## **HOW TO TRANSFORM XBRL DATA INTO USEFUL INFORMATION**

## **Donald Joyner, Norfolk State University Norfolk, USA [dtjoyner@nsu.edu](mailto:dtjoyner@nsu.edu)**

When the SEC mandated the usage of XBRL in 2009, its objectives included making information easier to analyze, increasing the overall usefulness of disclosures, and improved ability to make comparisons between companies, periods, and industries (SEC 2009). To that end, the SEC adopted a new reporting standard called eXtensible Business Reporting Language (XBRL). Since 2009, the SEC has required publicly traded companies to file their financial statements in XBRL format. XBRL was instituted to address the issues that cause stock mispricing. Unfortunately, the sheer volume of XBRL information released by the SEC in its raw format, make it difficult for the average investor to utilize without the aid of expensive programs.

If one were to examine an XBRL data set on the SEC website [\(https://www.sec.gov/dera/data/financial-statement](https://www.sec.gov/dera/data/financial-statement-data-sets.html)[data-sets.html\)](https://www.sec.gov/dera/data/financial-statement-data-sets.html) the complexity of such data is obvious. In its raw form from the SEC website, isn't useful unless the data is manipulated. All necessary information is included in the information one can download from the SEC, but it isn't usable without some method of converting the raw data into a usable form. XBRL is described as "a machineinterpretable format that provides ways of exploiting and integrating data in an easy and comprehensive way" [\(https://www.xbrl.org\)](https://www.xbrl.org/). Wenger et al. (2014) note that the full potential of XBRL can only be realized if it is used in conjunction with software that "can locate and use specific items of financial information without human help."

The manner in which information is disseminated plays a crucial role in the way stock markets behave. According to Yuan, et al. (2014) most stock market analysts do not believe in the efficient market hypothesis. Fama (1970) defines the efficient market hypothesis as "a market in which prices provide accurate signals for resource allocation, that is, a market in which firms can make production-investment decisions, and investors can choose among the securities that represent ownership of firms' activities under the assumption that security prices at any time 'fully reflect' all available information." If the stock market actually behaved in accordance with the efficient market hypothesis, there would be no way to produce any predictions that the market hasn't already taken into account. If the stock price is always correct and always will be correct, there would be no risk in the market. However, that is clearly not the case.

Every day, investors make and lose money based on trading activities. Consequently, as observed by Tjung, et al. (2012), the efficient market hypothesis "has been vigorously challenged by behavioral finance since the 1980's." From a practical standpoint, the stock market will almost certainly never operate in a manner consistent with the efficient market hypothesis. In order for stocks to always be perfectly priced, every bit of consequential information would have to be known at all times. It's highly unlikely this level of information will ever be achieved. For one, companies have a legitimate reason to limit the amount of information they provide to the public. They have no obligation to reveal their strategy and internal estimates because it would benefit competitors. Stock prices rarely reflect the true value of the company they represent. Typically, a stock will either be undervalued or overvalued. The main reason for the difference between market price and actual value can be attributed to information asymmetry. Information asymmetry occurs because investors buy and sell stocks with imperfect information. Information asymmetry can be reduced by providing investors with more timely and more standardized information. XBRL is designed to address and reduce information asymmetry as it provides faster and more efficient access to financial information.

XBRL is based on a comprehensive set of rules which specify how to classify different financial items. XBRL preparation is based on Generally Accepted Accounting Principles (GAAP) taxonomies which specify how different data should be tagged and classified. Elam, et al. (2014) define XBRL taxonomies as a "universal set of schemas." They are the product of a cooperative effort amongst the SEC, Financial Accounting Standards Board (FASB), and other regulatory bodies. In terms of world-wide implications, International Financial Reporting Standards are also adopting XBRL technology. Since XBRL is intended to provide users with timely information based upon a single, commonly shared format, it is well-suited to reduce information asymmetry.

Hodge and Pronk (2006) identify the internet as "an increasingly important source of financial information for investors." They also identify the steps people apply to new information. The first step is information acquisition. It is the manner in which people gather information. The second step is information evaluation. This entails how one interprets the information, specifically how one uses the information to draw conclusions about a company. The third step is information assimilation. This addresses the manner in which individuals combine current and previous information to reach an overall conclusion about a company's condition, performance, and prospects. Investors buy or sell a stock based on their overall conclusions.

A study by Kim, et al. (2012) examined the impact of XBRL on the financial information environment. The results of their study indicate that XBRL creates "an increase in information efficiency, a decrease in event return volatility, and reduction of change in stock returns volatility." In addition to that, they also found that XBRL "mitigates information risk in the market" even in instances where there is uncertainty in the information environment. Kim, et al. (2012) examined 428 firms (with a combined 1,536 10-K and 10-Q filings) that filed financial information after the SEC mandated use of XBRL. The results of their study showed that XBRL is having the impact the SEC desired. They showed that XBRL disclosure "decreases information risk and information asymmetry in both general and uncertain information environments."

According to Reformat and Yager (2015) information in XBRL form "does not unburden the users from looking at the data, analyzing it, and eventually drawing conclusions indicating the financial statuses of corporations." Since XBRL is an XML-based language, there are already a number of programs and tools which can be used to analyze it. Geiger, et al. (2014) discusses the ability of XBRL to tag all financial statement concepts. This includes financial statements, footnotes, and schedules. Footnotes and supplemental schedules to the financial statements are more difficult to analyze than the data associated with financial statements. They conclude "when corporate disclosures (including financial statements, footnotes, and management discussion, analysis, and forecasts) are equally available and analyzable for all interested market participants" greater market efficiency is the result.

This study focuses only on the numerical values contained within XBRL data.

The SEC releases XBRL Data Sets quarterly. Each data set is comprised of four files: SUB, TAG, NUM, and PRE. Each file contains information pertaining to all companies that have filed XBRL data with the SEC for the specified time frame. The information is presented in the form it was presented by each filing company to the SEC, so it is possible this information may contain errors or inconsistencies. Each company that submits XBRL data to the SEC is assigned a unique identifying number.

The SUB file contains basic company information such as Company Names, Central Index Key #s, SIC #s, the period being reported on, Ticker Symbol, and date the data was submitted to the SEC. The TAG file contains all tags contained in each submission. A 'tag' is the name a company assigns to a particular line item in their financial statements (ex. revenue, cost of goods sold, depreciation, etc.). All tags must be labeled using a common taxonomy. Each company may call similar line items different names. The usage of a common taxonomy is intended to correct differences in terminology and make information between companies easier to compare. The NUM file displays the numerical values assigned to each tag. The PRE file contains the text of each line item as well as the order in which each line item appears in each financial statement. For purposes of this study only the SUB and NUM files are used.

To transform a Quarterly XBRL filing into usable data, both Microsoft Access and Microsoft Excel need to be used. Excel is limited to only 1,048,576 rows whereas Access isn't. Some files contain more than the maximum number of rows Excel can handle, so it is easier to manipulate some of the data before importing it into Excel. The following is a step-by-step guide for transforming XBRL data into a useful Excel spreadsheet.

First, download the quarterly data you wish to analyze from the SEC website:

[https://www.sec.gov/dera/data/financial-statement-data-sets.html.](https://www.sec.gov/dera/data/financial-statement-data-sets.html) Each quarter is in a zip file containing the 4 files discussed above. Once these files are unzipped, open Microsoft Access. Select External Data and choose 'From File' and choose 'Text File.'

 $Q$  Tell m emal Data Saved Excel Text XML PDF Email Started<br>Saved Excel Text XML PDF Email Startword<br>Exports File File or XPS Select the *Sub* and *Num* files Email Word Merge<br>Email Em More + Saved<br>Exports from the appropriate Year and Export **Ouarter** Get External Data - Text File  $\odot$   $\,\ll$  $\gamma$  $\times$ **All** File Open  $\overline{\mathbf{a}}$ ← → v ↑ <mark>■</mark> « Desktop » XBRL Access Excel Neuro Project » 2012q2 v & Search 2012q2  $\mathfrak{o}$ Organize  $\star$  New folder Desktop  $\rightarrow \sim$ Name  ${\sf Date \, modified}$ Type  $\overline{\text{Size}}$  $\begin{tabular}{llllll} \hline \textbf{L} & \textbf{Desktop} & $\pi$ & $\uparrow$ \\ \hline \textbf{Downloads} & $\pi$ \\ \hline \textbf{E} & \textbf{Documents} & $\pi$ \\ \hline \end{tabular}$  $\Box$  num 7/9/2017 1:58 PM Text Document 173.079 KB  $\Box$  Documents  $\pi$ 7/9/2017 1:58 PM **Text Document**  $92,431$  KB  $\Box$  pre  $\blacksquare$  Pictures  $\mathcal A$  $\Box$  sub 7/9/2017 1:57 PM Text Document 2.577 KB iCloud Drive # **目** tag Type: Text Document<br>Size: 2.51 MB 7/9/2017 1:58 PM Text Document 19,694 KB  $12012a1$ Date modified: 7/9/2017 1:57 PM 2012q1 XBRL Access Exc Get External Data - Text File  $\overline{\mathbf{?}}$  $\times$ Select 'Import the source data Select the source and destination of the data into a new table in the current database.' Specify the source of the definition of the objects. Browse... Specify how and where you want to store the data in the current database. Import the source data into a new table in the current database. If the specified table does not exist, Access will create it. If the specified table already exists, Access might overwrite its<br>contents with the imported data. Changes made to the source data will not be reflected in the  $\bigcirc$  Link to the data source by creating a linked table. -<br>Access will create a table that will maintain a link to the source data. You cannot change or delete data that is linked to a<br>text file. However, you can add new records. **EB** Import Text Wizard  $\times$ Select 'Delimited' and click 'Next.' Your data seems to be in a 'Delimited' format. If it isn't, choose the format that more correctly<br>describes your data. . Delmited - Characters such as comma or tab separate each field Fixed Width - Fields are aligned in columns with spaces between each field  $\frac{1}{2} \frac{1}{2} \frac{$ 3 0000003453-12-0000503453ALEXANDER & BALDWIN INC4400USHIHONOLULU96801822 BISHOP Import Text Wizard  $\times$ Check 'First Row Contains Field What delimiter separates your fields? Select the appropriate delimiter and see how your text is affected in the preview below. Names' and click 'Next'Choose the delimiter that separates your fields: **sace** semicolon somma space O Other: First Row Contains Field Names Text Qualifier: {none} v adsh cik<br>0000002178-12-000026 2178<br>0000003453-12-000050 3453 name sic countryba stprba<br>5172 US TX ADAMS RESOURCES & ENERGY, INC. 4400 US нī 0000003499-12-000011 3499 ALEXANDERS INC 5798  $\log$ мJ 0000007332-12-000011 7332 SOUTHWESTERN ENERGY CO 1311 lus тx  $\epsilon$ Advanced... Cancel  $<$  Back  $N$ ext > Einish

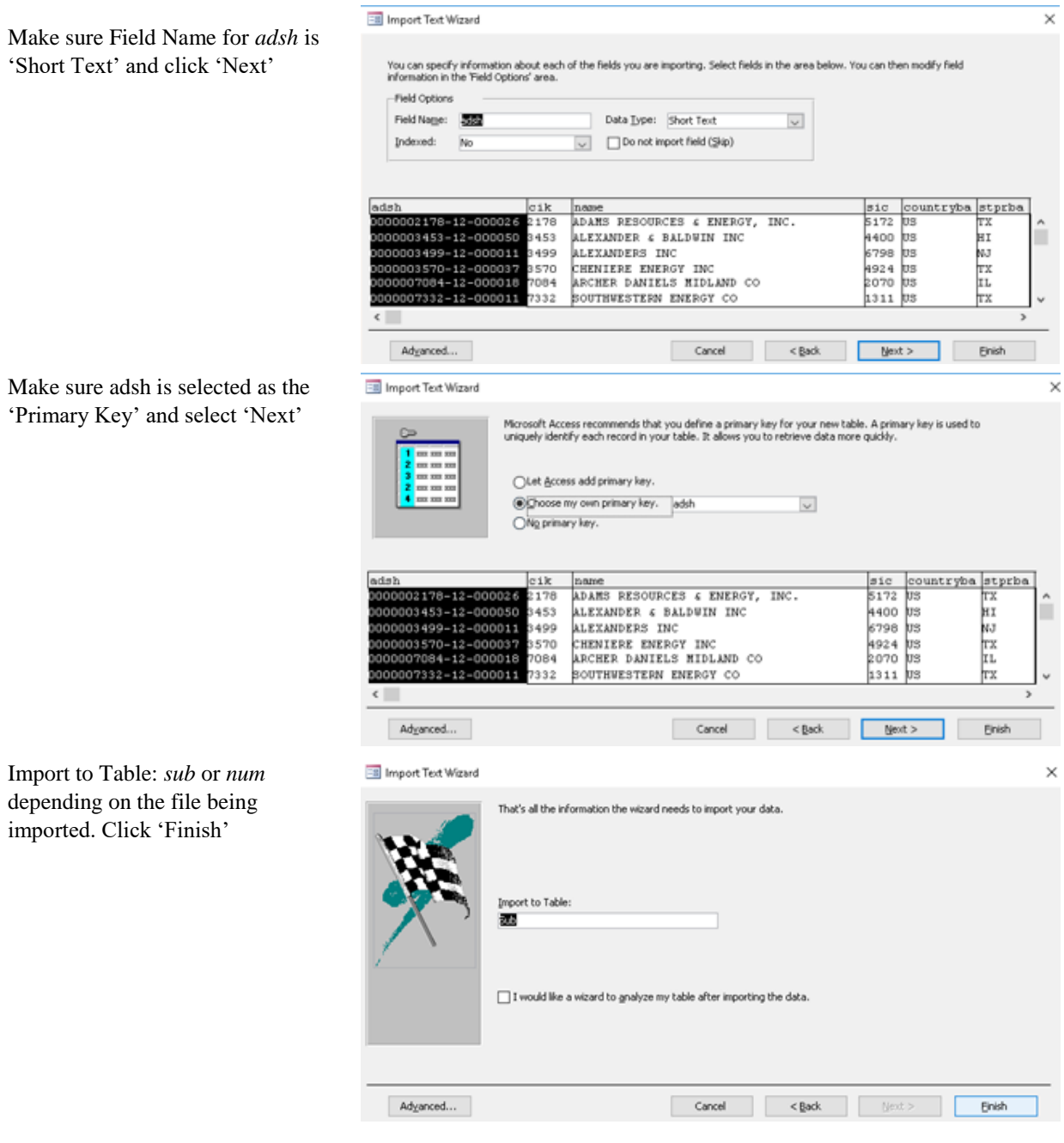

Delete '*num\_ImportErrors*'

# All Access Obje... ® «

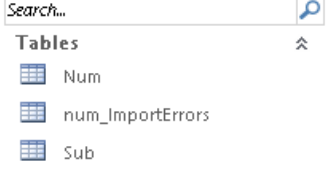

Select Database Tools and click 'Relationships' Then Add BOTH *num* and *sub*

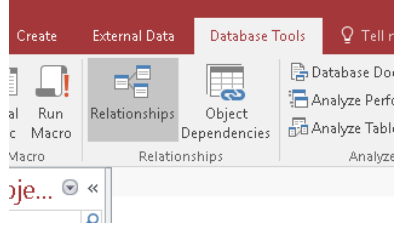

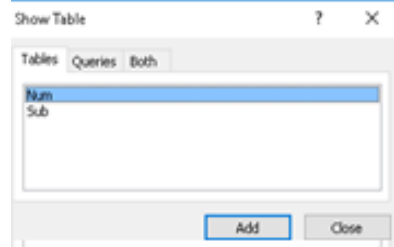

Create a link between the table based on the adsh column. Click 'create'

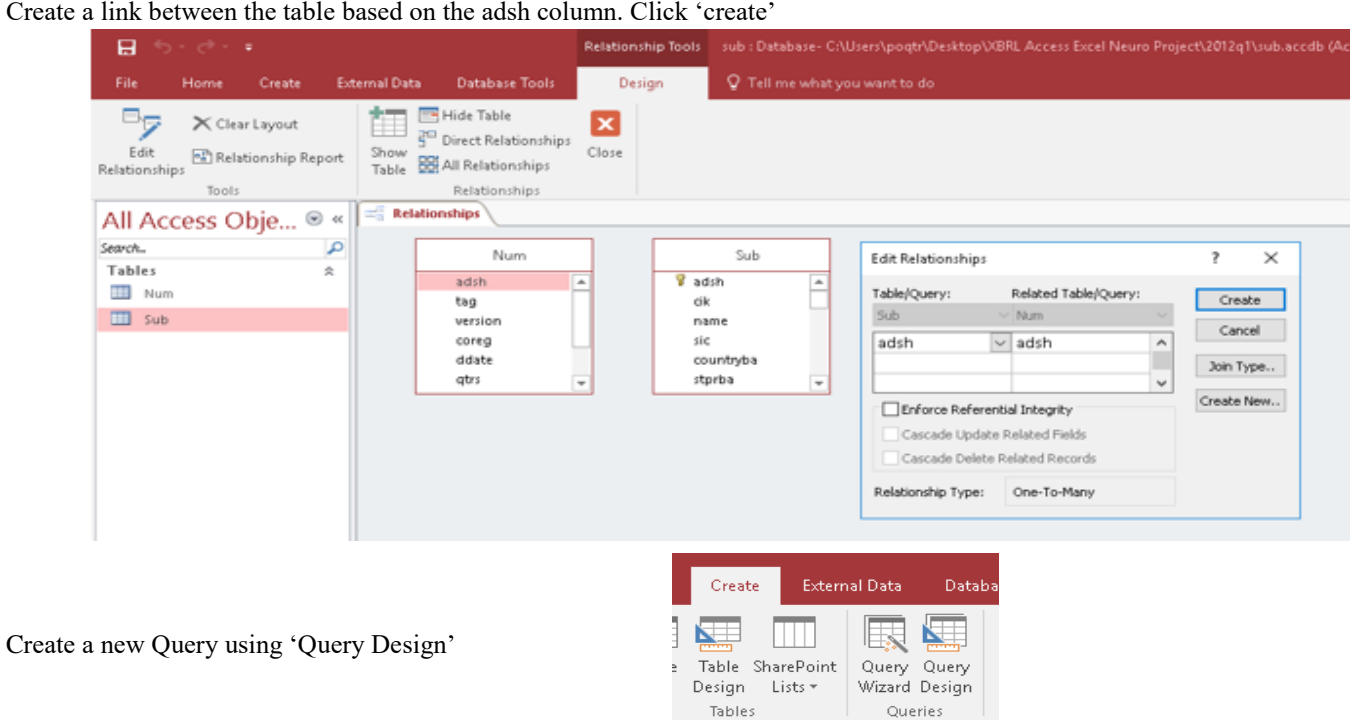

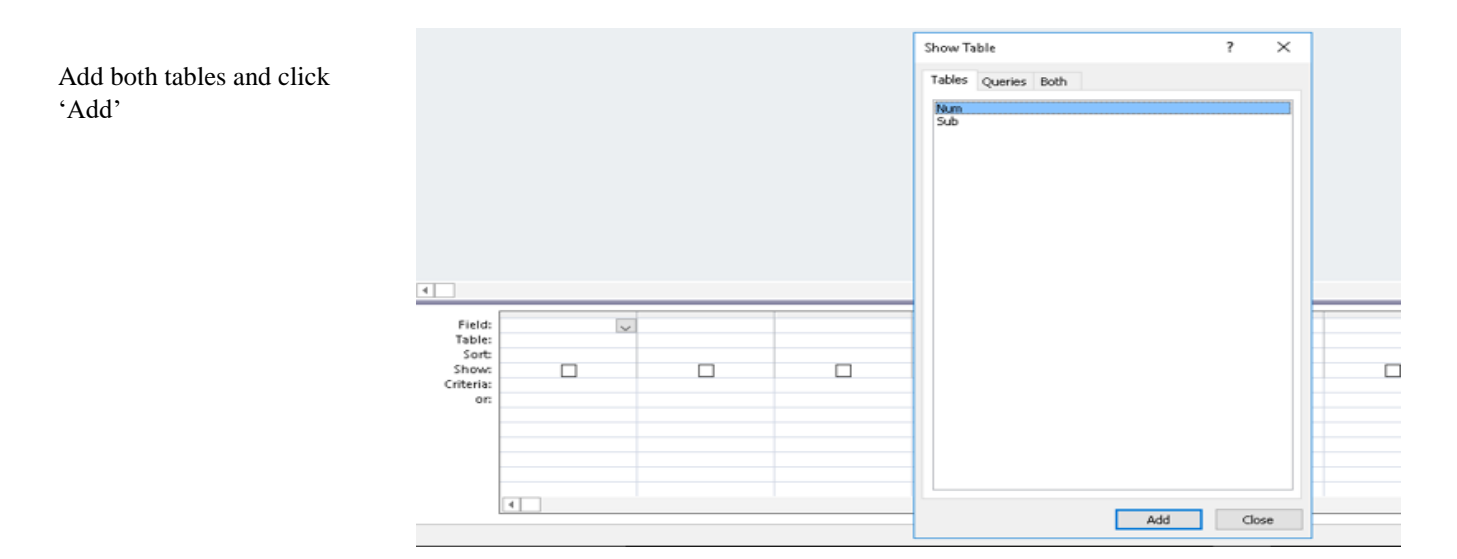

From the *sub* table add these items in the following order: adsh, name, cik, sic, countryinc, form, fye, period, fy, and instance  $\sqrt{2}$ 

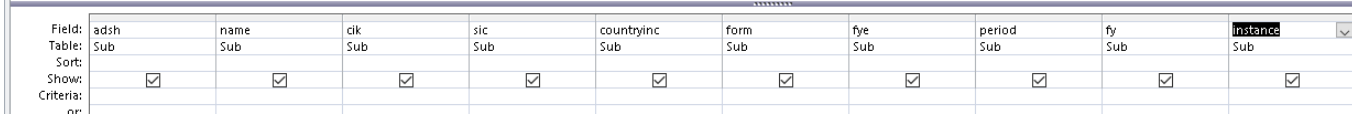

From the *num* table add these items in the following order: version, qtrs, tag, uom, and value

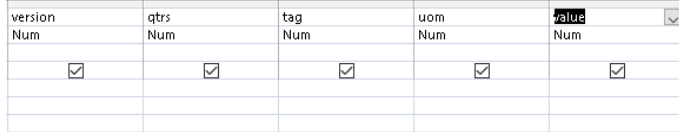

### Save as XBRL Query

Add the following to the Query: countryinc, form, fye, period, fy, qtrs, tag, uom

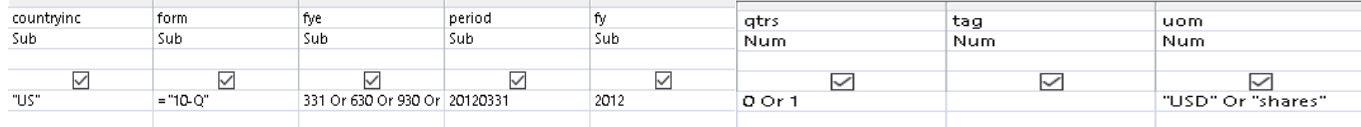

NOTE: period has to be changed each quarter, example: 201XXXXX  $201X1231$  = For 1<sup>st</sup> Quarter (the year is one year before the fiscal year, ex. 20111231 for 2012)  $201X0331 =$ For  $2<sup>nd</sup>$  Quarter  $201X630 =$  For  $3<sup>rd</sup>$  Quarter  $201X0930 =$  For  $4<sup>th</sup>$  Quarter

Save as XBRL Database and Query. This query will work for each quarterly XBRL release. The only things that need to be adjusted are the Fiscal Year and Period. Open this file and adjust for each period. Save the Query as an Excel workbook. Use the name '201X QX Query' for each set of data. It should also be noted that the query eliminates many entries and reduces the number of rows contained in the data to far less than maximum number of rows Excel can handle.

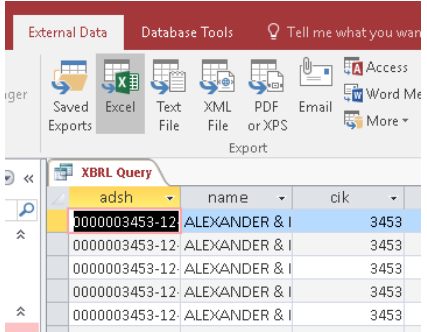

Beforehand, an Excel spreadsheet called Data Worksheet.xlsx was created in order to manipulate the data contained in the query. The next step is to open this spreadsheet and import the Query data into it. The main problem posed by raw XBRL format is that it is in a row format. This worksheet is comprised of 6 sheets: XBRL\_Query, Data Staging, # of companies, @vlookup, Results, and 201XQX. The XBRL\_Query sheet is where the query data for the period is imported into the worksheet. The Query sheet contains one row for each tag used by each company. If a company has entries for Cash and Equivalents, Net Inventory, Accounts Receivable, and Property, Plant, and Equipment, etc. there will be a row for each entry. The data for a single company can be over 100 rows. The chief aim of the Data Worksheet is to create a final sheet that takes all company data and puts it into a single row with multiple columns.

Once the Query information is imported into the worksheet, the data is imported into the Data Staging sheet. The Data Staging sheet takes the information contained in the Query sheet and combines it into two columns. The first column combines the company's adsh number, the company's name, and the tag used for a particular row. The second column displays the numerical value associated with that row.

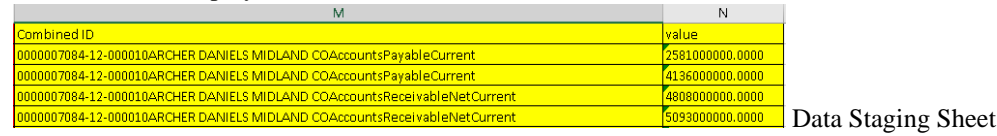

The # of companies sheet takes the information from the Query sheet and calculates how many individual companies are represented. It also displays key information associated with each company.

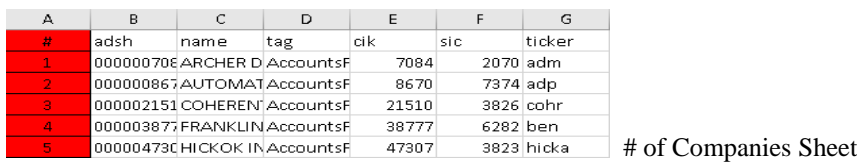

The @vlookup sheet then combines every possible tag with the adsh and name for each company.

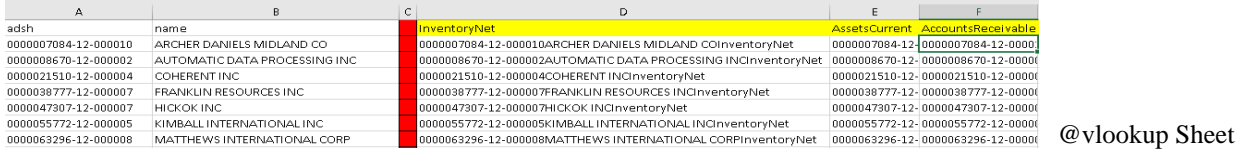

The @vlookup sheet is the first step into converting the data into column format. The Results sheet takes every value computed in the @vlookup sheet and displays its associated number from the Data Staging Sheet. If there is a number associated with the value in the @vlookup sheet, it will be displayed in the Results sheet.

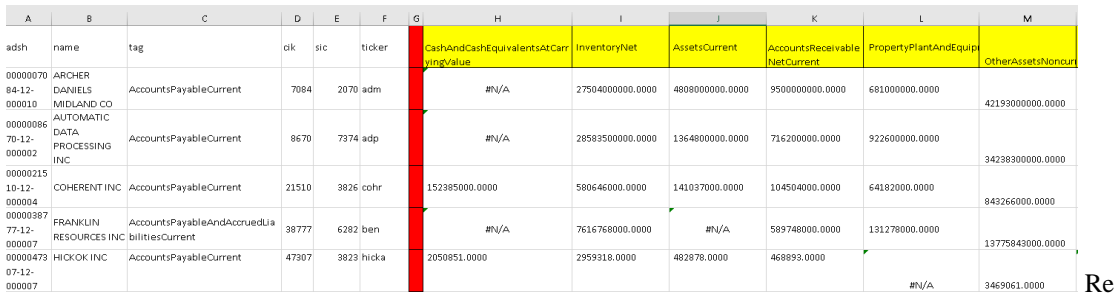

sults Sheet

The results sheet displays calculated values. Therefore, sorting and data analysis wouldn't work as it could change the formulas. The last sheet 201XQX is a copy of the Results sheet, but everything is pasted as a number instead of a formula. The Results sheet can be used to apply statistical analyses. It can also be used to group companies together and compare companies directly.

While a time consuming and tedious task, each new quarterly release of XBRL data can be subjected to the processes described in this study. Microsoft Access and Excel are far cheaper than commercially available software. It only takes about an hour for the combined Access and Excel functions to compute the results sheet. If necessary, this process could be refined to provide more specific information.

The SEC adopted the XBRL format to facilitate the acquisition and analysis of financial data. Depending on the needs of the user, raw XBRL data can be interpreted and formatted in such a way as to provide a meaningful format. More and more users may be inclined to develop their own systems for processing XBRL data as it is a far cheaper alternative. Also, this study uses only 2 of the 4 files associated with quarterly XBRL data releases. There is no reason this method could not be modified to produce information related to notes to the financial statements and other non-numerical disclosures.

## **References:**

Elam, R., Wenger, M. R., & Williams, K. L. (2012). XBRL Tagging of Financial Statement Data Using XMLSpy: The Small Company Case. Issues in Accounting Education, 27(3), 761-781. doi:10.2308/iace-50162

Fama, E. (1991) Efficient capital markets: II. Journal of Finance, 46(5), pp. 1575-1617.

Geiger, M. A., North, D. S., & Selby, D. D. (2014). Releasing Information In Xbrl: Does It Improve Information Asymmetry For Early U. S. Adopters? Academy of Accounting & Financial Studies Journal, 18(4), 66-83.

Hodge, F., & Pronk, M. (2006). The Impact of Expertise and Investment Familiarity on Investors' Use of Online Financial Report Information. Journal Of Accounting, Auditing & Finance, 21(3), 267-292.

Kim, J. W., Jee-Hae, L., & Won Gyun, N. (2012). The Effect of First Wave Mandatory XBRL Reporting across the Financial Information Environment. Journal of Information Systems, 26(1), 127-153.

Reformat, M. Z., & Yager, R. R. (2015). Soft Computing Techniques for Querying XBRL Data. Intelligent Systems in Accounting, Finance & Management, 22(3), 179-199.

Securities and Exchange Commission (SEC). 2009. Interactive Data to Improve Financial Reporting. Release Nos. 33-9002; 34-59324; 39-2461; IC-28609; File No. S7-11-08. Available at: [https://www.sec.gov/rules/final/2009/33-](https://www.sec.gov/rules/final/2009/33-9002.pdf) [9002.pdf](https://www.sec.gov/rules/final/2009/33-9002.pdf)

Tjung, L. C., Ojoung, K., & Tseng, K. C. (2012). Comparison study on neural network and ordinary least squares model to stocks' prices forecasting. Academy of Information & Management Sciences Journal, 15(1), 1-35.

Wenger, M. R., R. Elam, and K. L. Williams. 2013. A tour of five XBRL tools: Products that help make tagged data work for you and your clients. Journal of Accountancy. 215(4):48-55.

Yuan, Y., Peasnell, K., Lubberink, M., & Hunt III, H. G. (2014). Determinants of Analysts' Target P/E Multiples. Journal of Investing, 23(3), 35-42.